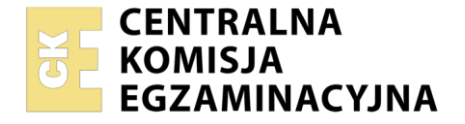

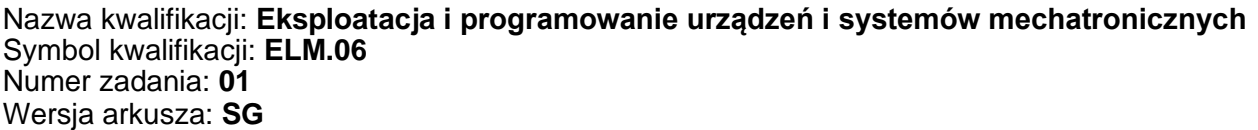

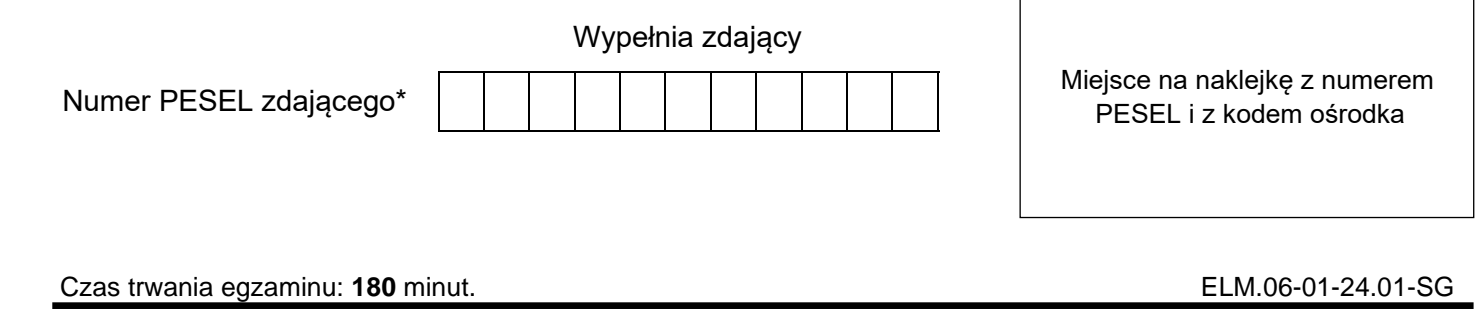

# **EGZAMIN ZAWODOWY Rok 2024 CZĘŚĆ PRAKTYCZNA**

**PODSTAWA PROGRAMOWA 2019**

### **Instrukcja dla zdającego**

- 1. Na pierwszej stronie arkusza egzaminacyjnego wpisz w oznaczonym miejscu swój numer PESEL i naklej naklejkę z numerem PESEL i z kodem ośrodka.
- 2. Na KARCIE OCENY w oznaczonym miejscu przyklej naklejkę z numerem PESEL oraz wpisz:
	- − swój numer PESEL\*,
	- − oznaczenie kwalifikacji,
	- − numer zadania,
	- − numer stanowiska.
- 3. KARTĘ OCENY przekaż zespołowi nadzorującemu.
- 4. Sprawdź, czy arkusz egzaminacyjny zawiera 8 stron i nie zawiera błędów. Ewentualny brak stron lub inne usterki zgłoś przez podniesienie ręki przewodniczącemu zespołu nadzorującego.
- 5. Zapoznaj się z treścią zadania oraz stanowiskiem egzaminacyjnym. Masz na to 10 minut. Czas ten nie jest wliczany do czasu trwania egzaminu.
- 6. Czas rozpoczęcia i zakończenia pracy zapisze w widocznym miejscu przewodniczący zespołu nadzorującego.
- 7. Wykonaj samodzielnie zadanie egzaminacyjne. Przestrzegaj zasad bezpieczeństwa i organizacji pracy.
- 8. Jeżeli w zadaniu egzaminacyjnym występuje polecenie "zgłoś gotowość do oceny przez podniesienie ręki", to zastosuj się do polecenia i poczekaj na decyzję przewodniczącego zespołu nadzorującego.
- 9. Po zakończeniu wykonania zadania pozostaw rezultaty oraz arkusz egzaminacyjny na swoim stanowisku lub w miejscu wskazanym przez przewodniczącego zespołu nadzorującego.
- 10. Po uzyskaniu zgody zespołu nadzorującego możesz opuścić salę/miejsce przeprowadzania egzaminu.

#### *Powodzenia!*

*\* w przypadku braku numeru PESEL – seria i numer paszportu lub innego dokumentu potwierdzającego tożsamość*

Układ graficzny © CKE 2023

### **Zadanie egzaminacyjne**

Na stanowisku egzaminacyjnym znajduje się zmontowany układ elektropneumatyczny urządzenia mechatronicznego. Przeanalizuj elementy układu oraz fragmenty dokumentacji technicznej urządzenia mechatronicznego zawierające:

- − wykaz elementów pneumatycznych urządzenia mechatronicznego tabela 1.,
- − schemat podłączeń elektrycznych elementów ze sterownikiem urządzenia mechatronicznego rysunek 1.,
- − opis działania urządzenia mechatronicznego,
- − cyklogram działania urządzenia mechatronicznego rysunek 2.,

#### następnie

- − sprawdź jakość podłączenia przewodów elektrycznych i pneumatycznych, tzn. czy nie są zbyt luźne lub napięte, czy nie ma nieszczelności oraz położenie czujników sygnalizujących pozycje wsuniętą i wysuniętą tłoczysk siłowników,
- − uzupełnij schemat części pneumatycznej urządzenia mechatronicznego rysunek 3.,
- − sporządź listę przyporządkowania na podstawie zmontowanego układu elektropneumatycznego tabela 2.,
- − prześlij do sterownika program sterowania zapisany w pliku o nazwie program\_ELM\_06\_10 znajdujący się na pulpicie ekranu komputera, przetestuj i oceń jego zgodność z cyklogramem działania urządzenia mechatronicznego,
- − sporządź wykaz błędów w programie sterowniczym oraz sposoby ich naprawy tabela 3.,
- − popraw program, by był spójny z cyklogramem działania urządzenia mechatronicznego,
- − przetestuj poprawiony program sterowniczy wykorzystując znajdujący się na stanowisku zmontowany układ elektropneumatyczny.

Przed każdorazowym uruchomieniem układu zgłoś przez podniesienie ręki gotowość do włączenia mediów zasilających.

Po zakończeniu pracy pozostaw włączone zasilanie układu elektropneumatycznego oraz dokumentację zadania na stanowisku.

Na ekranie monitora pozostaw widoczny zmodyfikowany program zapisany w pamięci sterownika PLC.

# **Dokumentacja techniczna urządzenia mechatronicznego (fragment)**

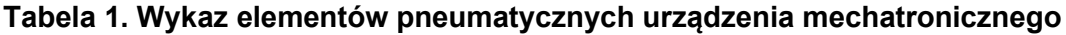

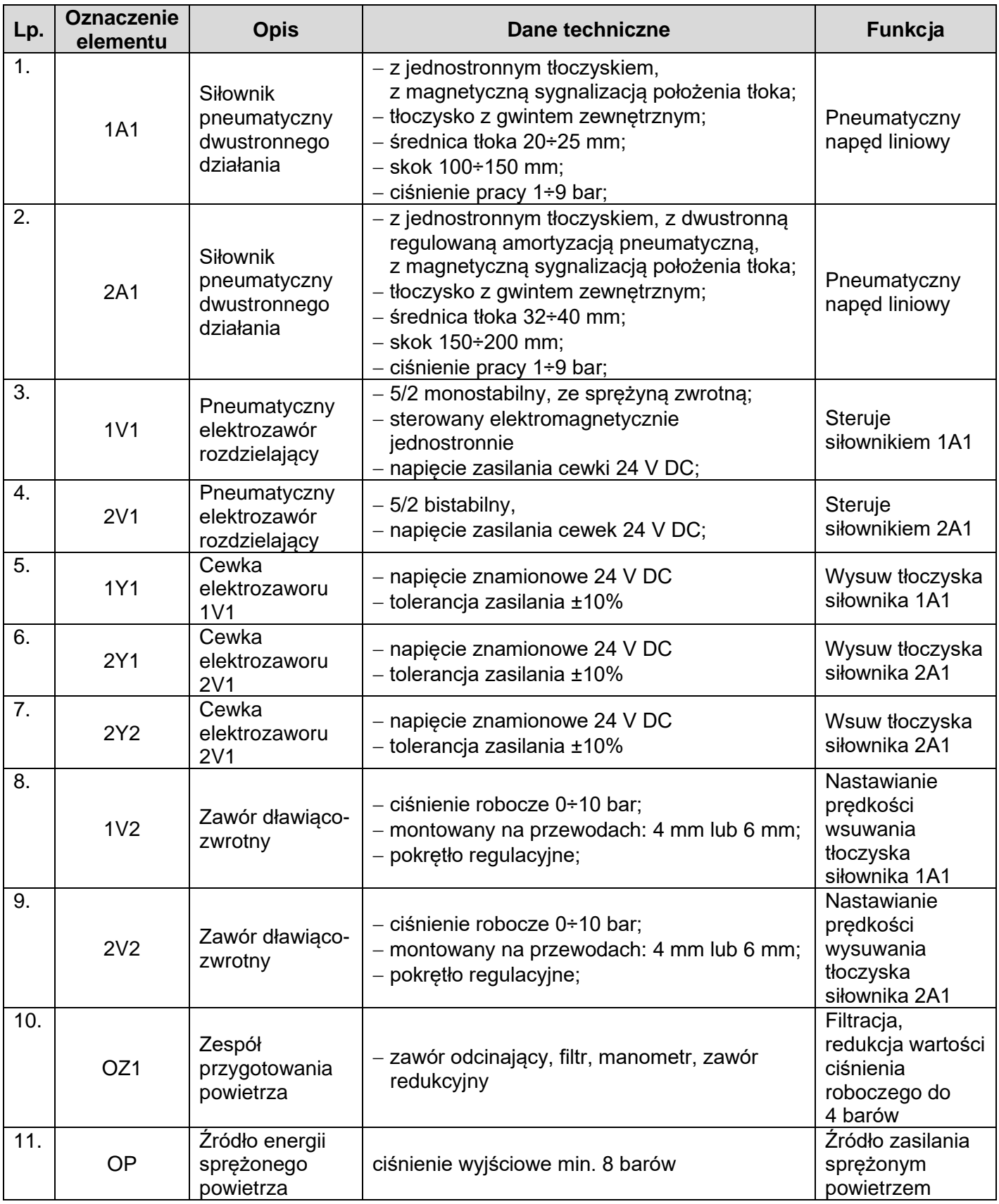

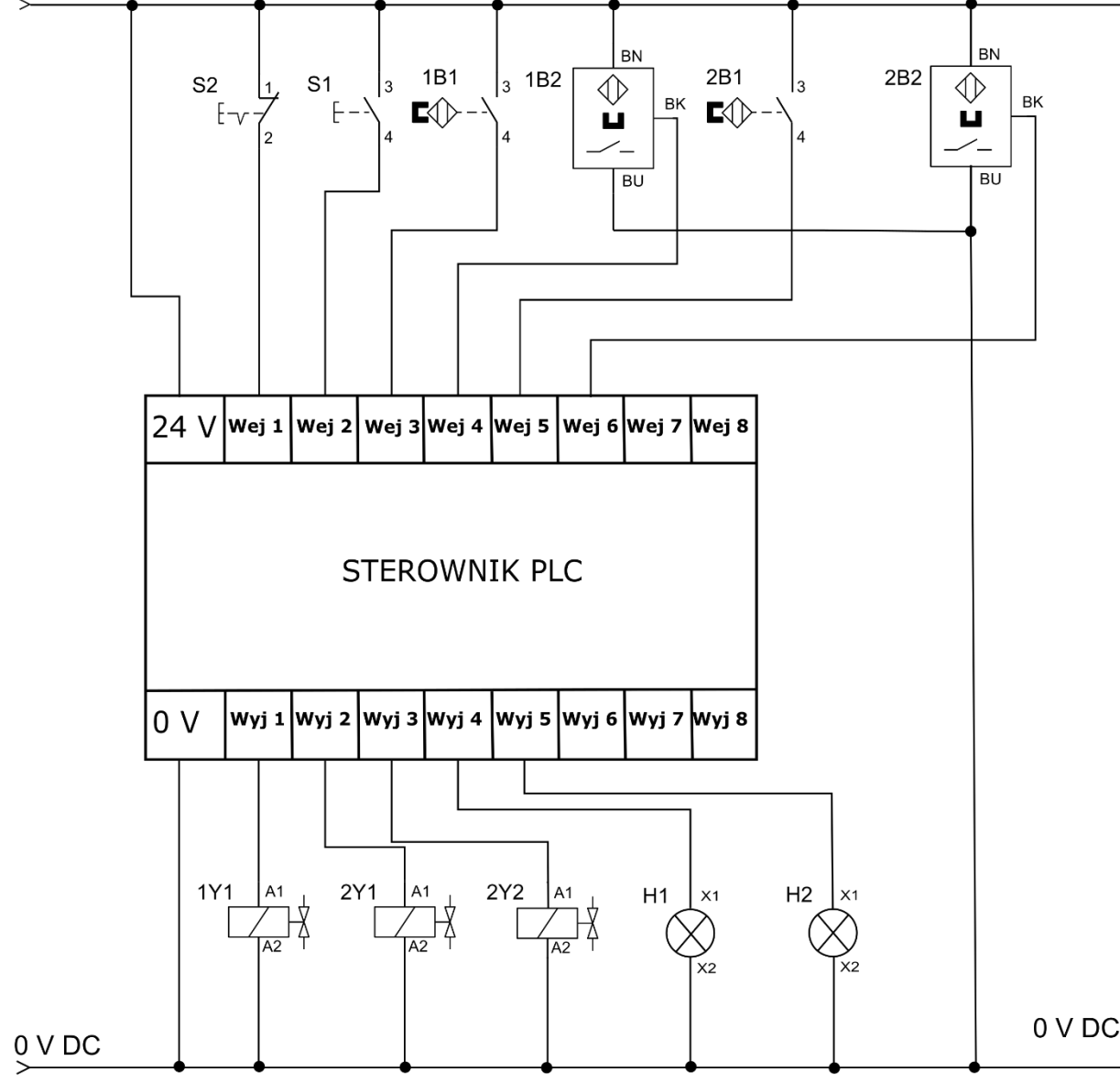

#### **Rysunek 1. Schemat podłączeń elektrycznych elementów ze sterownikiem urządzenia mechatronicznego**

#### **Opis działania urządzenia mechatronicznego**

Po załączeniu zasilania elektrycznego (+24 V DC) i pneumatycznego (4 bary), układ pozostaje w stanie zatrzymania STOP (wyjścia sterownika PLC są nieaktywne). Przejście układu ze stanu zatrzymania STOP do stanu START następuje ze zwłoką 3 s po spełnieniu warunków początkowych zgodnie z zamieszczonym cyklogramem na rysunku 2. Lampka H1 zapala się i gaśnie trzykrotnie podczas pierwszych 3 s od wciśnięcia S1.

Zawór dławiąco-zwrotny 1V2 zmniejsza prędkość wsuwania się siłownika 1A1. Zawór dławiąco-zwrotny 2V2 zmniejsza prędkość wysuwania tłoczyska siłownika 2A1.

Przejście do stanu STOP następuje natychmiast po wciśnięciu przycisku S2. Wówczas lampki sygnalizacyjne gasną, a tłoczyska siłowników wsuwają się. Po osiągnięciu przez tłoki siłowników pozycji sygnalizowanych przez czujniki 1B1 i 2B1 wszystkie wyjścia sterownika PLC stają się nieaktywne.

Cykl pracy kończy się z chwilą wsunięcia się obu tłoczysk siłowników i zgaszenia lampek sygnalizacyjnych. Wciśnięcie przycisku S1 podczas realizacji cyklu nie wpływa na sposób jego wykonanie.

Ponowne uruchomienie urządzenia mechatronicznego możliwe jest po zakończeniu pełnego cyklu i ponownym spełnieniu warunków początkowych.

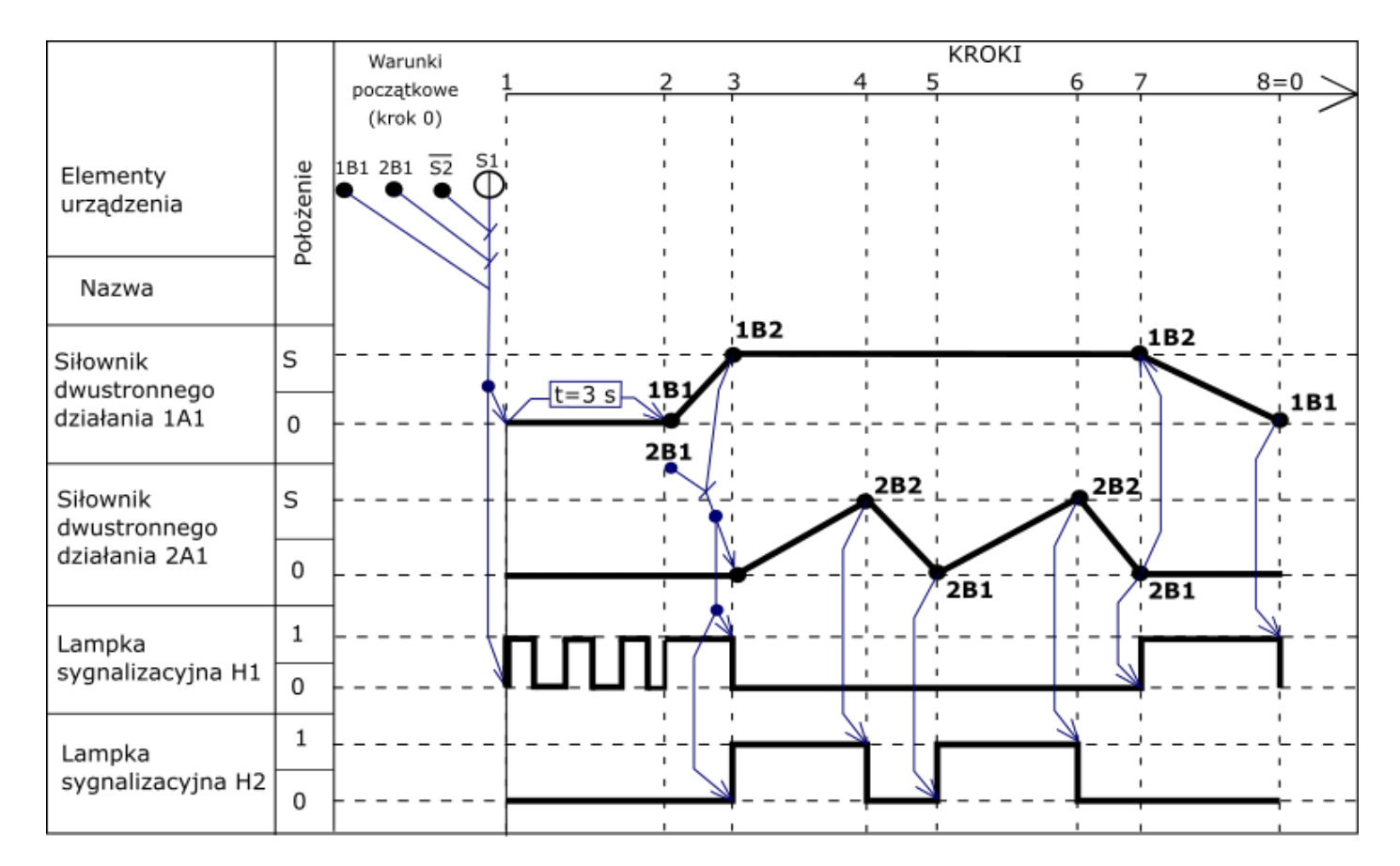

#### **Rysunek 2. Cyklogram działania urządzenia mechatronicznego\***

*\* warunki w cyklogramie zostały zapisane z zastosowaniem logiki, w której np.: B1 oznacza czujnik aktywny, B1*̅̅̅̅ *oznacza czujnik nieaktywny, niezależnie od tego, czy posiada on wyjście typu NO czy NC.*

**Czas przeznaczony na wykonanie zadania wynosi 180 minut.**

#### **Ocenie podlegać będą 4 rezultaty:**

- − uzupełniony schemat części pneumatycznej urządzenia mechatronicznego rysunek 3.,
- − lista przyporządkowania tabela 2.,
- − wykaz błędów w programie sterowniczym oraz sposoby ich naprawy tabela 3.,
- − działanie układu elektropneumatycznego urządzenia mechatronicznego po wprowadzonych w programie korektach

oraz:

.

przebieg prac związanych z uruchomieniem i testowaniem układu elektropneumatycznego urządzenia mechatronicznego.

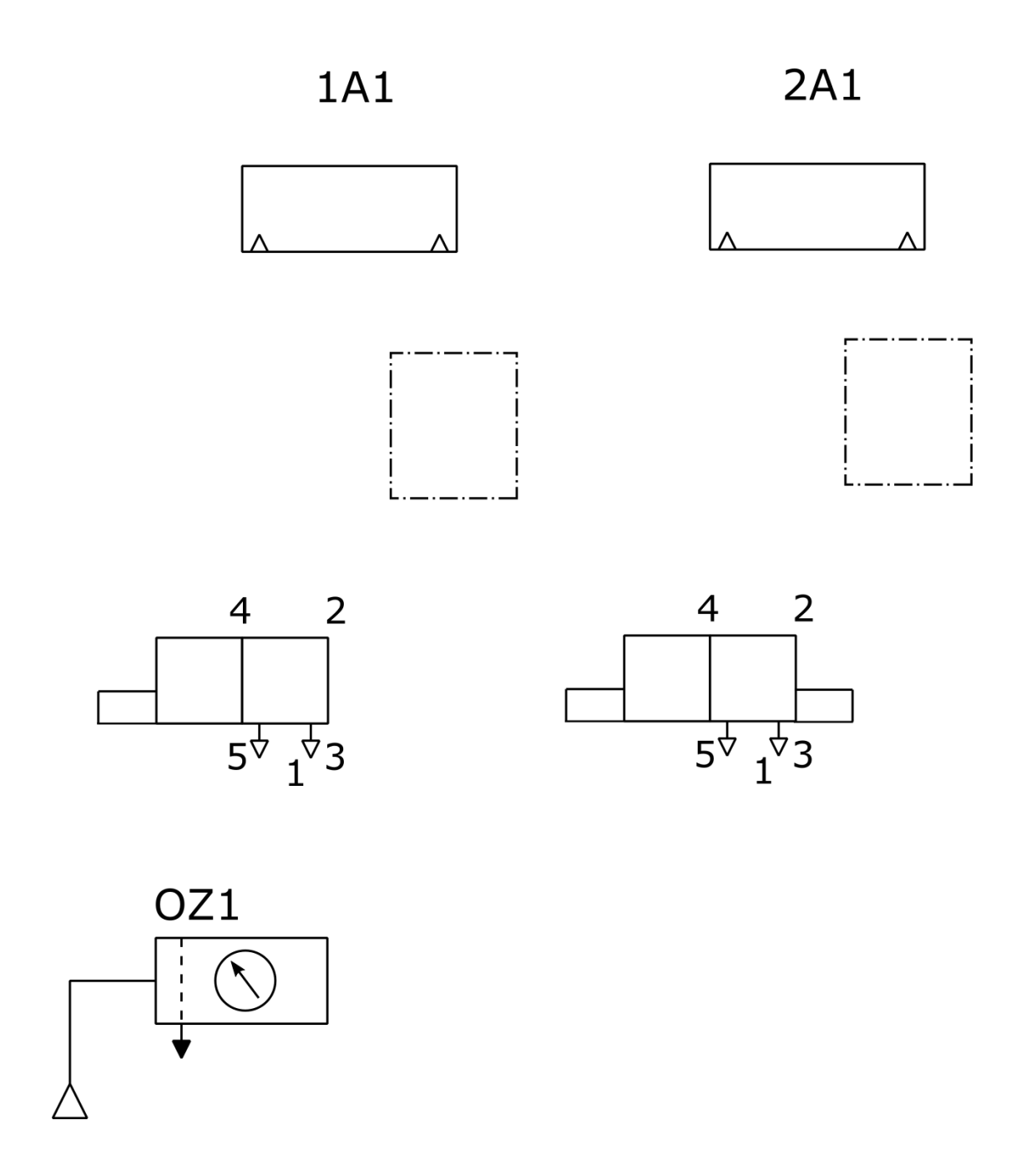

**Rysunek 3. Schemat części pneumatycznej urządzenia mechatronicznego**

## **Tabela 2. Lista przyporządkowania**

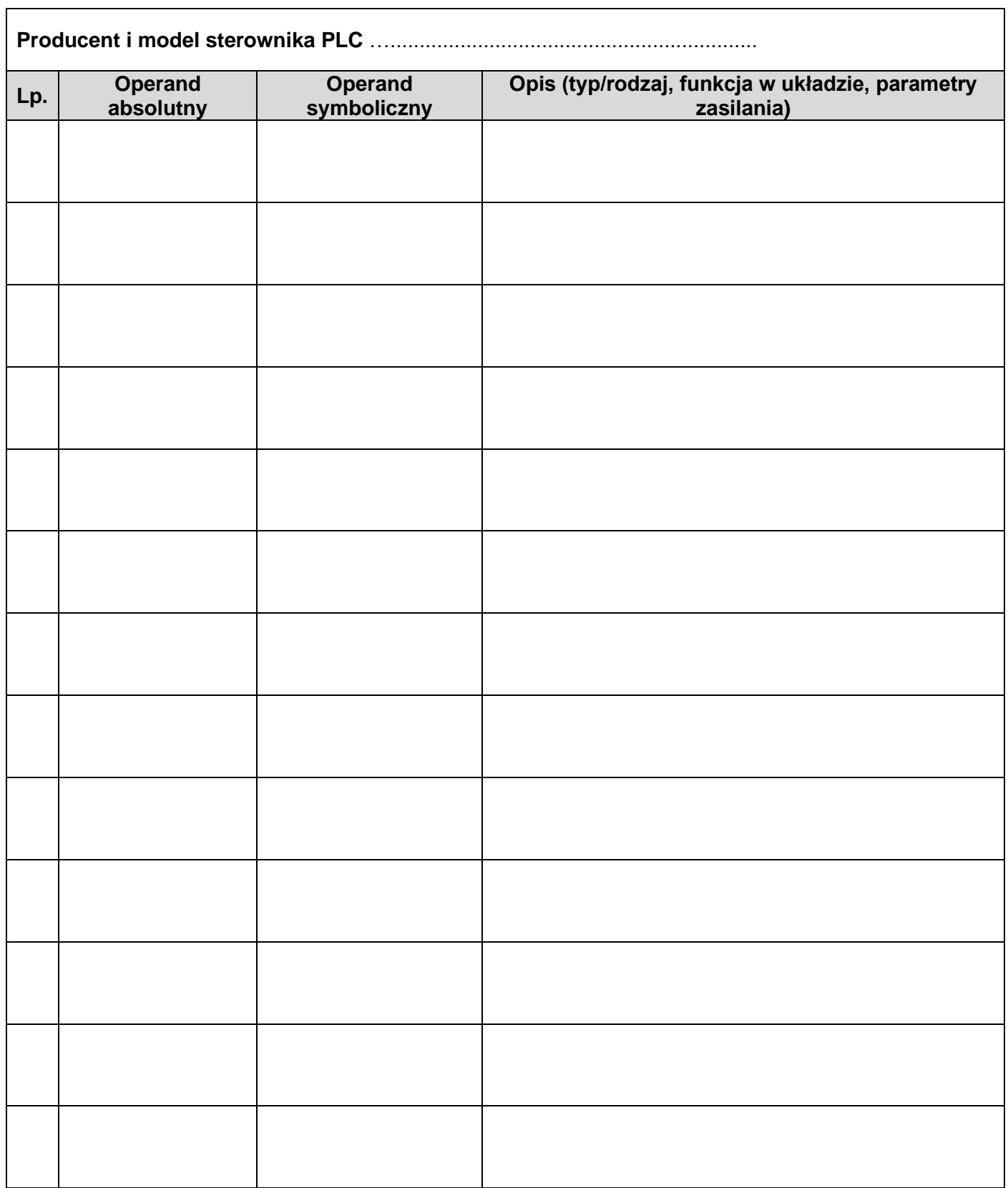

## **Tabela 3. Wykaz błędów w programie sterowniczym oraz sposoby ich naprawy**

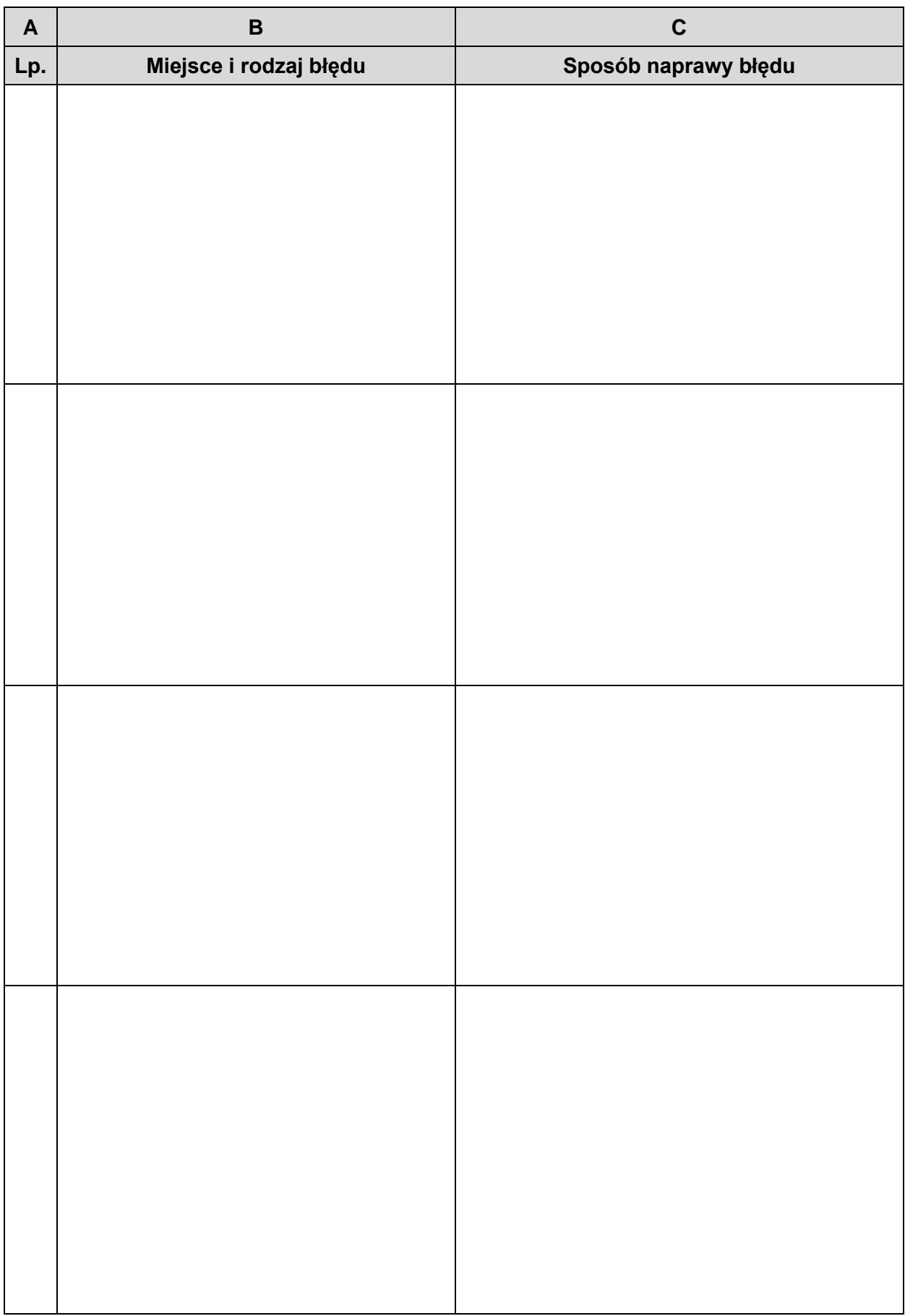

Więcej arkuszy znajdziesz na stronie: arkusze.pl